## Using & Configuring 3G Compatible Cell Phones

To begin with, please make a note of the **Access Name** in the Network settings of the camera (default: **live.sdp**). The RTSP streaming address will follow this format:

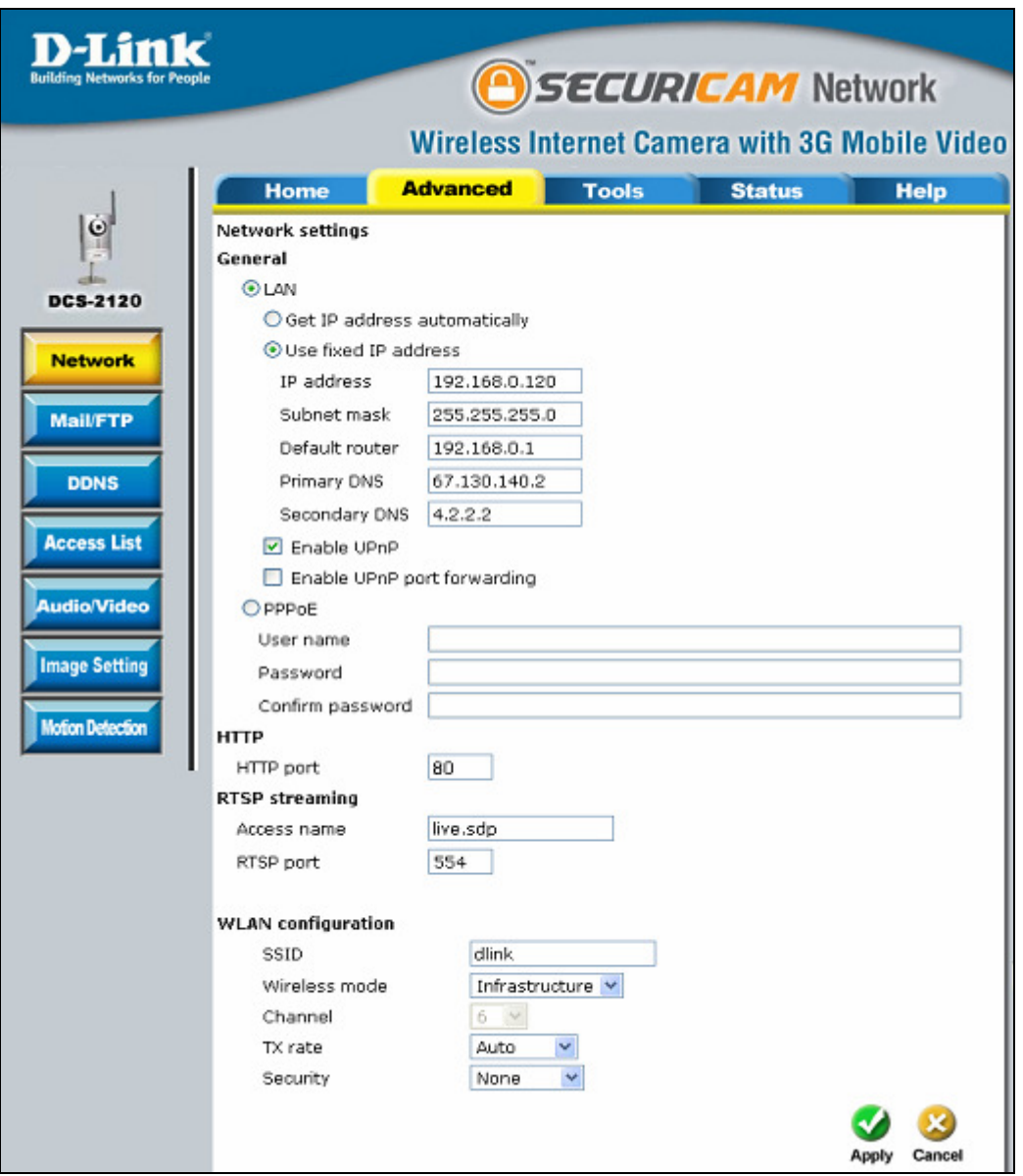

rtsp://<IP address or name of the camera>/live.sdp

To enable mobile devices to view the video stream, you will need to select **Configure for mobile viewing** (see screenshot below).

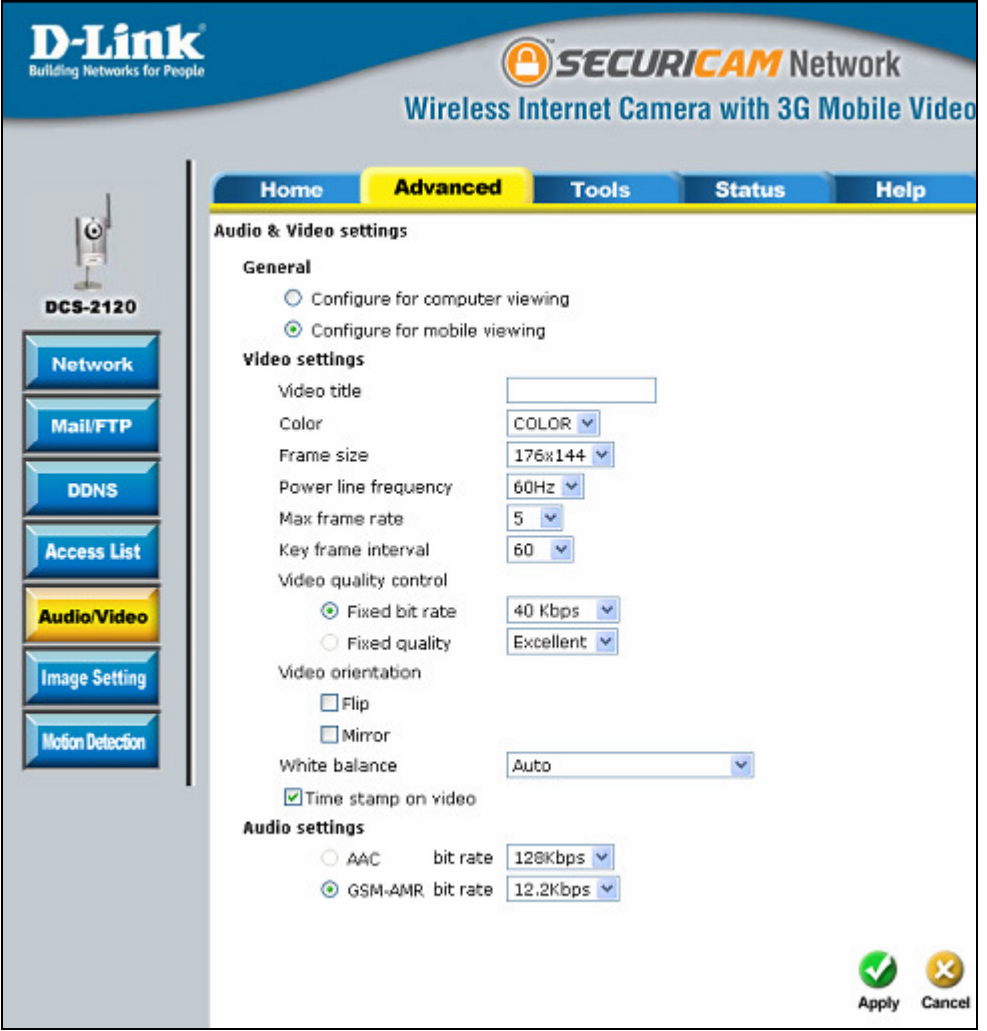

## Playing from RealPlayer

The following steps are based on a Nokia 6630 cell phone.

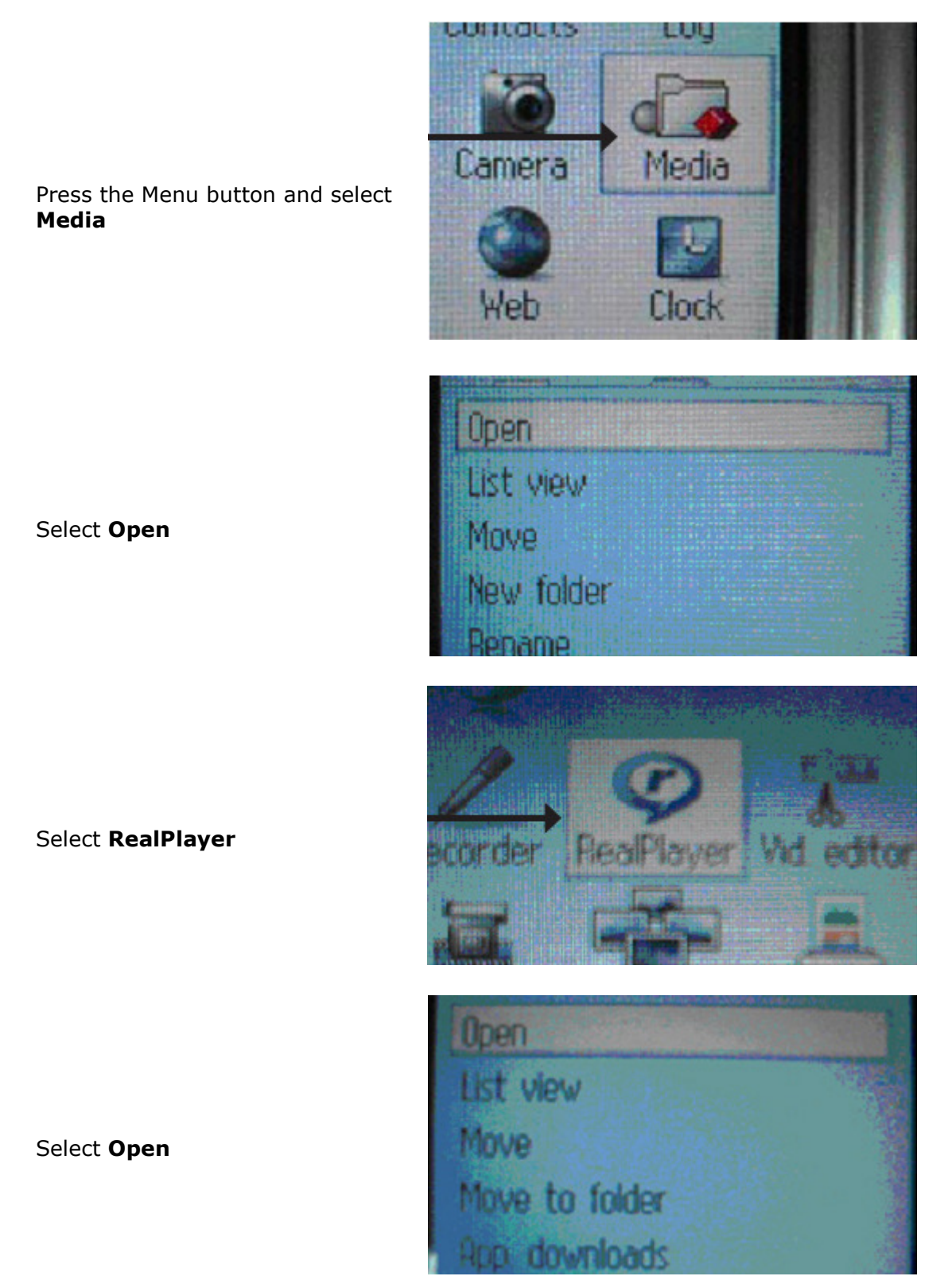

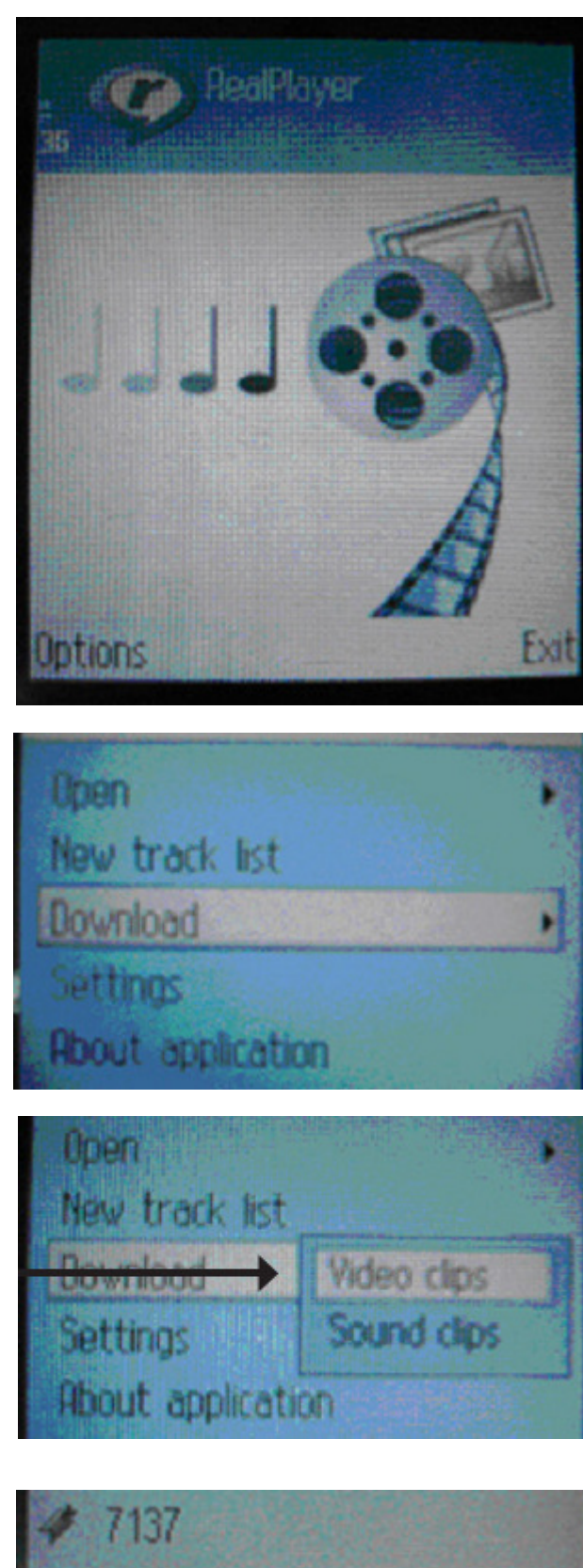

When RealPlayer opens, press **Options** 

Select Download

Select Video Clips

Note: 71.34.50.5 is the camera's IP address in this sample.

71.34.50.5/live.sdp itions

Back

Press Options

Select Navigation Options

Select Go to web address

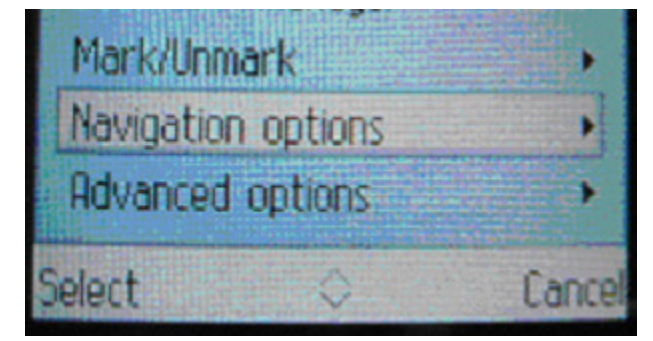

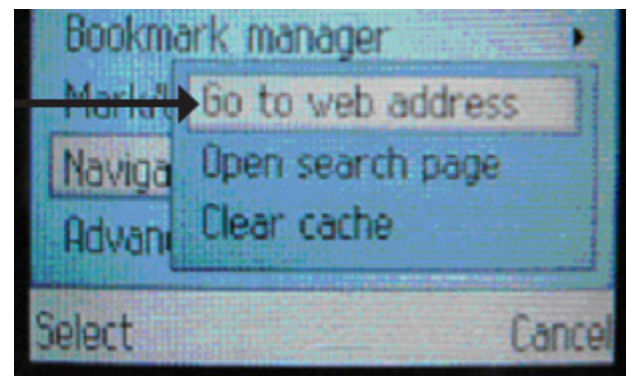

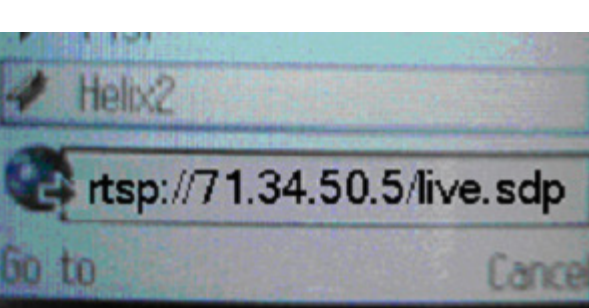

Input your RTSP address

Press Yes, and allow Connection to server and Loading of the streaming video

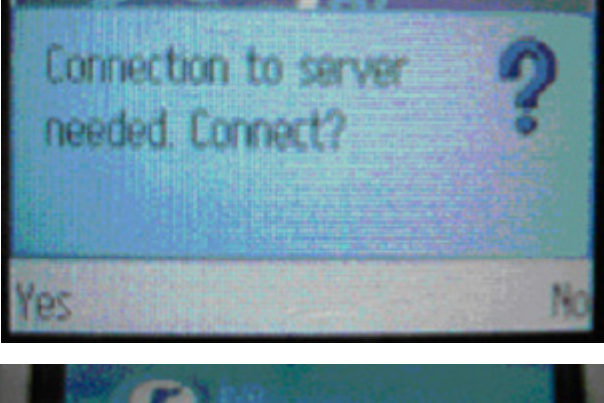

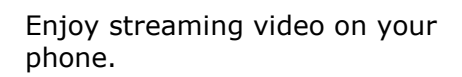

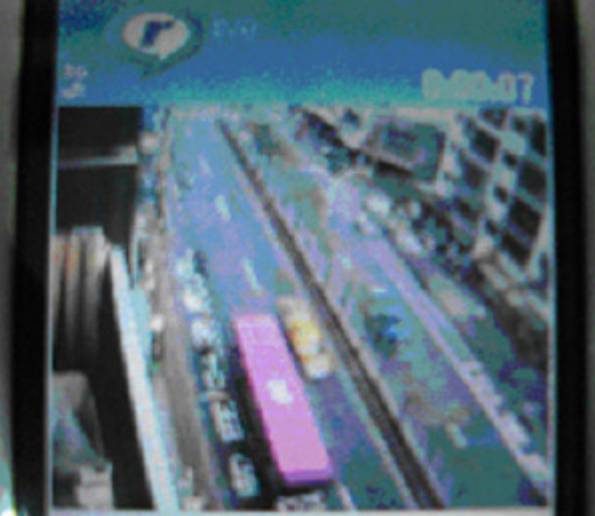